# **How to pop up photos/images of your WordPress gallery**

WordPress allows you to create photo galleries by uploading images using the media uploader. Lightbox Ultimate plugin can extend that functionality and allow you to also open each of the gallery images using the lightbox effect.

In this document I will explain how you can configure a photo gallery with lightbox effect (using the standard WordPress gallery feature).

# **Configure your photo gallery**

In this section we are going to give you a short demonstration of how you can upload images to create a WordPress gallery. If you are already familiar with it and have a gallery configured you can skip to **Display gallery images in lightbox** section.

1. Create a new post/page from your WordPress admin dashboard

### 2. Click **Add Media**

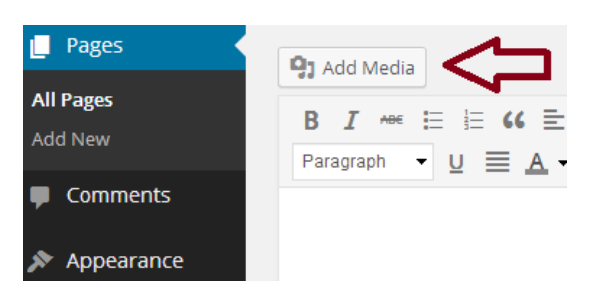

3. This will pop up the media uploader window. Click **Create Gallery** and start uploading your images.

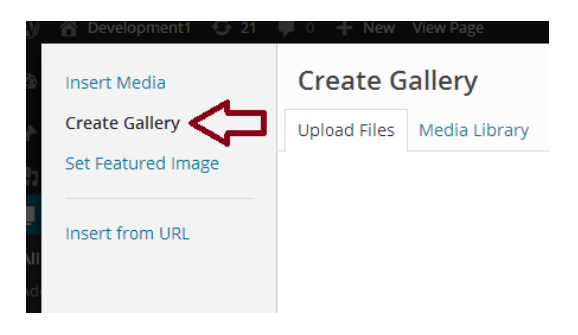

4. Select the gallery images and click the **Create a new gallery** button

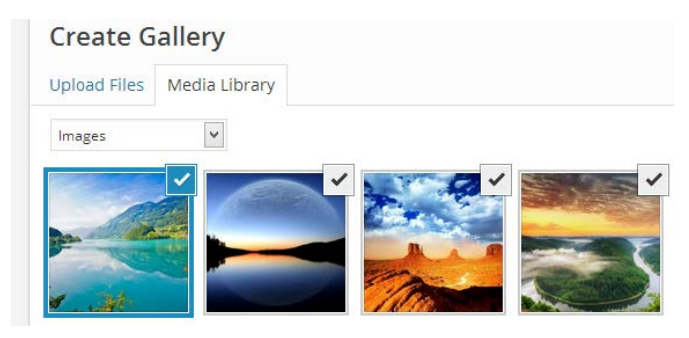

5. This will take you to the **Edit gallery** page where you can configure your gallery settings. Make sure to link your gallery images to media files.

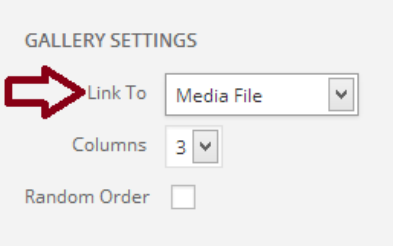

6. Finally click the **insert gallery** button

# **Display gallery images in lightbox**

Each gallery has a shortcode associated with it. You won't be able to see it until you switch to the **text** editor.

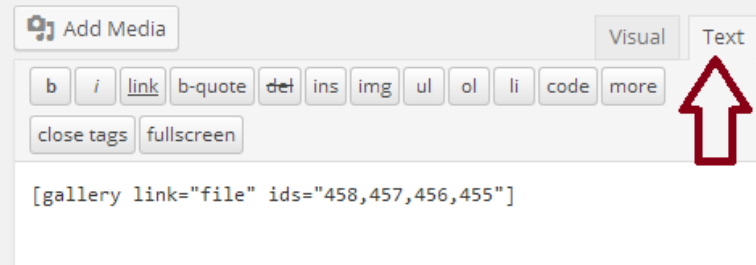

The shortcode will look similar to the following:

[gallery link="file" ids="458,457,456,455"]

All you need to do is add the **wplu\_rel** parameter to open your images in lightbox in a particular style.

Currently there are three popup styles:

#### **1. prettyPhoto popup**

You will need to modify the shortcode like the following to pop up your images using prettyPhoto style:

[gallery link="file" ids="458,457,456,455" wplu\_rel="wp\_lightbox\_prettyPhoto"]

*This style requires "Enable prettyPhoto" option checked in the Lightbox Ultimate settings.*

#### **2. Colorbox Popup**

You will need to modify the shortcode like the following to pop up your images using ColorBox style:

[gallery link="file" ids="458,457,456,455" wplu\_rel="wp\_lightbox\_colorbox\_image"]

*This style requires "Enable ColorBox" option checked in the Lightbox Ultimate settings.*

### **3. Fancybox Popup**

You will need to modify the shortcode like the following to pop up your images using Fancybox style:

[gallery link="file" ids="458,457,456,455" wplu\_rel="wp\_lightbox\_fancybox\_image"]

*This style requires "Enable Fancybox" option checked in the Lightbox Ultimate settings.*